# **Testing APIs**

When you have finished configuring your API, **Scheer PAS** API Management allows you to test your implemented configurations.

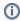

Testing of API configurations is only possible with REST APIs that are coming with an OpenAP I specification.

There are slight differences between the testing of a public API and the testing of a private API:

- Private APIs are only accessible for known consumers, called clients in API Management
  context. For private APIs, a contract must be created between the client and the API it wishes to
  consume. If you want to test a private API, you need to test it via one of the created clients.
- Public APIs can be invoked by any consumer. However, API Management still allows to restrict
  access to public APIs by adding policies.

While testing, you can check if the API is invokable. If you have configured policies for an API, you can also check if these policies are applied correctly.

### **API** Definition

To test an API with API Management, you need to provide an API definition in Swagger format. For more information on API definitions, refer to API Settings > API Definition.

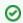

If the API has been imported from the PAS Administration, the definition file should have been added automatically.

If you have added policies to your API setup, you may have to add some information to the API definition file, e.g. regarding tokens that need to be supplied.

## Testing the API

The process of testing itself is the same regarding public and private APIs.

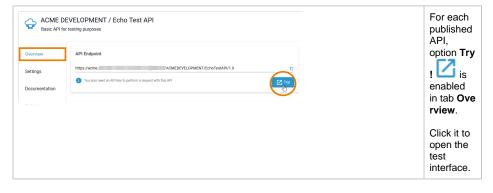

#### On this Page:

- API Definition
- Testing the APITesting

#### **Related Pages:**

- APIs
  - API Settings
    - Creating an API
    - Importing APIs
    - Publishing an APIRetiring an API
    - Deleting an API

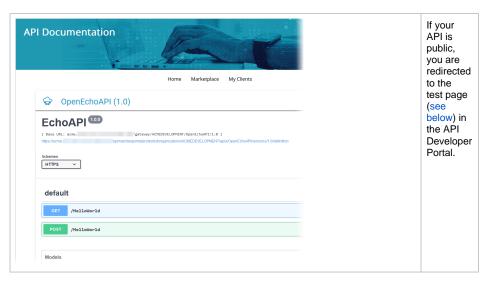

If your API is private, you are redirected to tab **Contracts** because various contracts can exists for a private API. In the list of active contracts you can now choose the one you want to test: Simply click **Try!** to open the test interface.

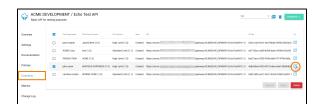

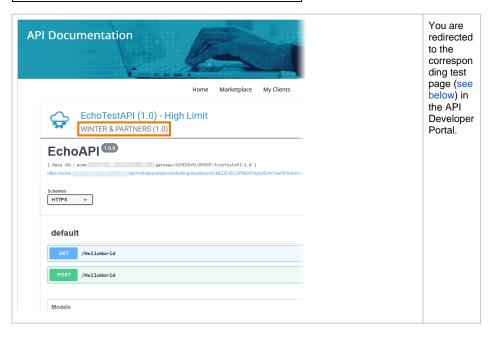

### Testing

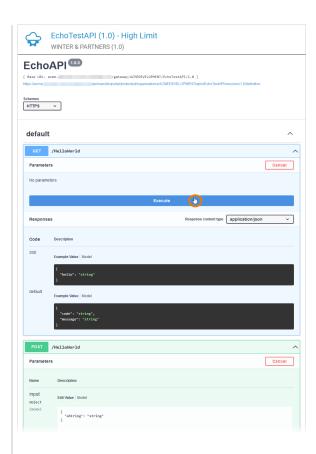

You can use the test page (Swagger UI) to make test calls to your service. Open the method you want to test and click Execute.

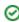

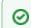

Formoreinformationabout the functions of the SwaggerUI, got othe Swaggerhome page.

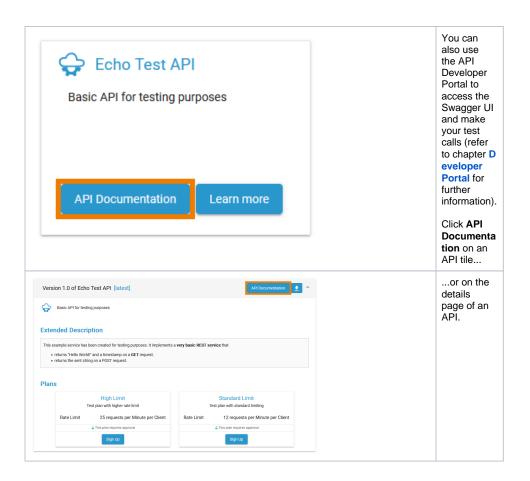